## **OneDrive: Downloading Content**

Center for Innovation in Teaching and Learning

This document outlines the steps for how to download files and folders in OneDrive.

## Downloading

1. Locate the File or Folder you want to download.

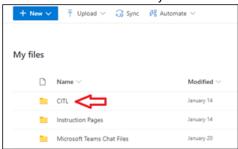

2. Hover the mouse over the file and select the **Show Action** button (three stacked dots).

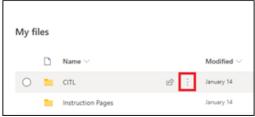

3. Select **Download** 

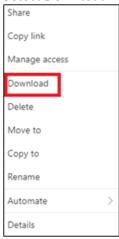